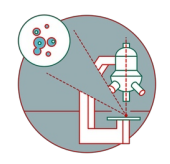

# **Leica SP8 MP DIVE FALCON (Irchel) - Part 2: Shut down**

## How to leave the Leica SP8 MP DIVE FALCON microscope located at the Irchel Campus, room Y42-H-77 once you are done.

Written By: Joana Raquel Delgado Martins

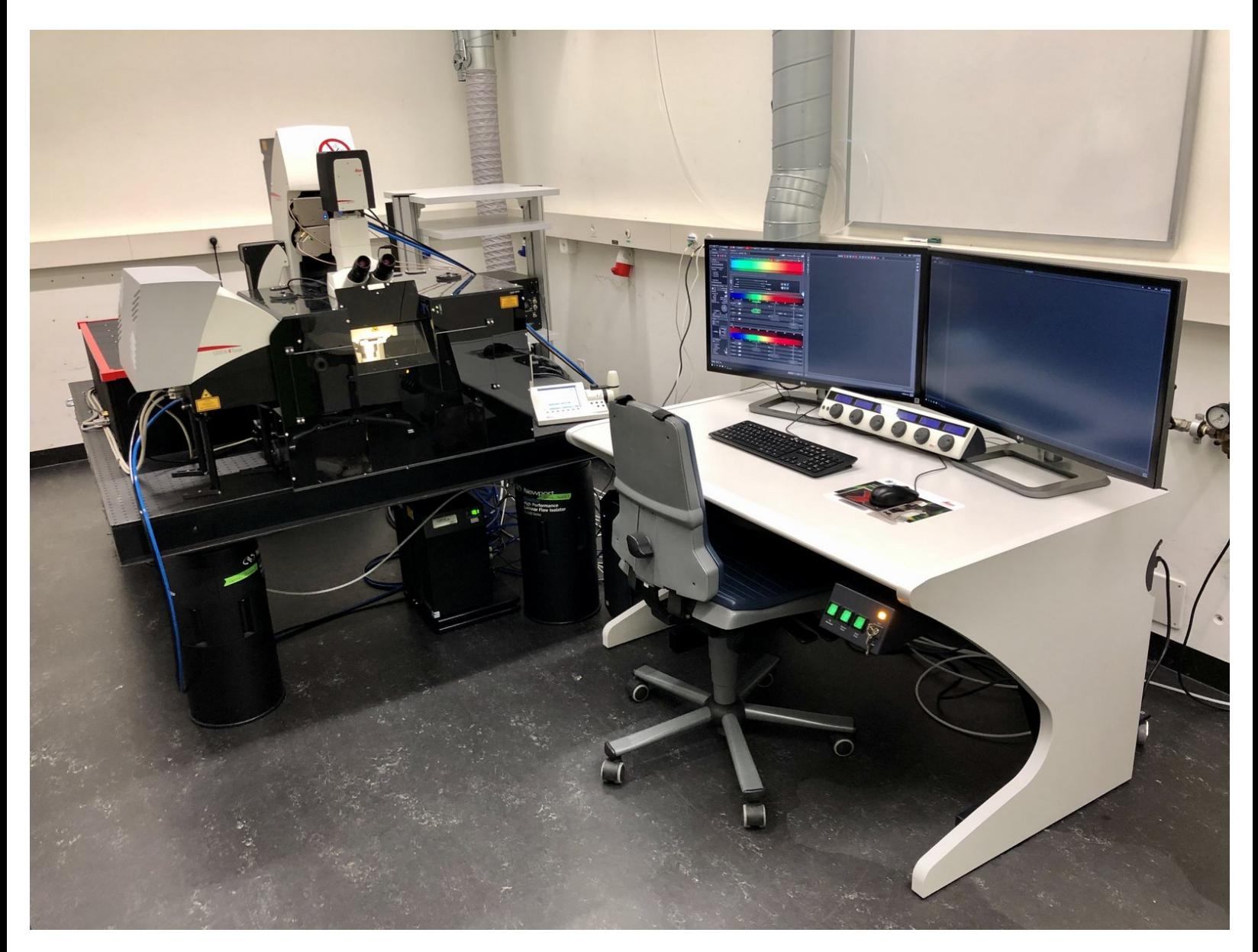

# **INTRODUCTION**

How to log off or shut down the Leica SP8 MP DIVE FALCON microscope located at the Irchel Campus, room Y42-H-77.

Please find detailed information about the system setup [here](https://www.zmb.uzh.ch/en/Instruments-and-tools/LightMicroscopes/Multiphoton/Multiphoton-Leica-SP8-Upright-MP-DIVE-FALCON-(Irchel).html).

#### **Step 1 — Save your data**

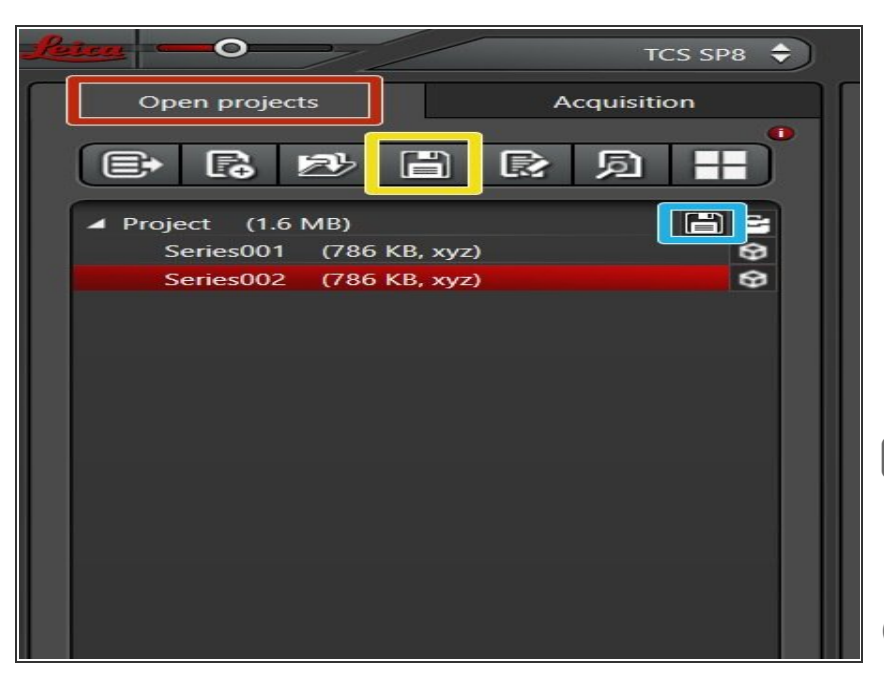

- Go to the "Open Projects" tab.
- Save your data
	- **using the "Save All" icon on top,**
	- or click the save sign behind the "Project" if you only wish to save specific projects.  $\bullet$

Please save your data on your core storage (network path: **\\files.core.uzh.ch\**).

You can find how to access your data [here](https://zmb.dozuki.com/c/IT#Section_Accessing_your_data) on our webpage.

## **Step 2 — Clean objectives**

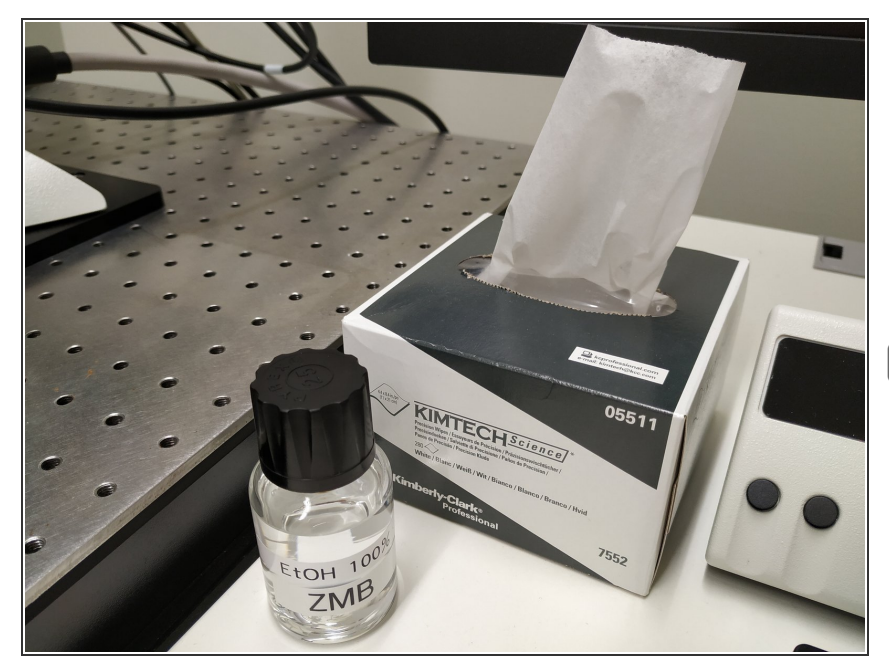

- Move the objective **upwards** (away from your sample).
- **Clean** the immersion objective(s) you have used with the available **"KIMTECH" wipes**.  $\bullet$
- Please make sure that other microscope parts (e.g. stage) and desk are also properly clean. न्नि

#### **Step 3 — Switch OFF the lasers in the software**

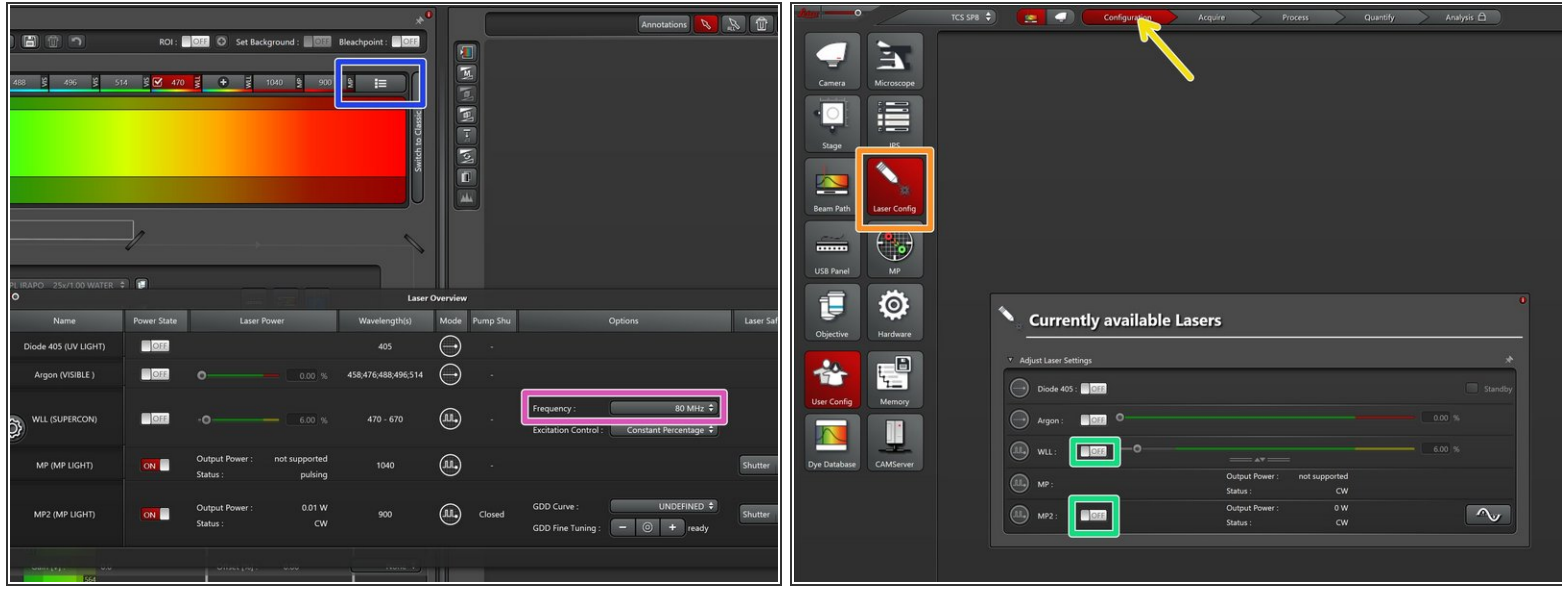

- Go to **"Laser Overview"**.
	- Set the **"Frequency"** of the **WLL** to **80 MHz**.
- Go to **"Configuration"**.
	- Select **"Laser Config"**.
	- **Switch "OFF"** both the **WLL** and the **MP2** laser .

Check the booking system if there is another booking within the next 2 hours.

- If **YES**, **close** the **"LAS X"** software and **Sign-Out**.
- If **NO**, **close** the **"LAS X"** software, **shut-down** the **PC** and follow the next step.

#### **Step 4 — Switch OFF Hardware**

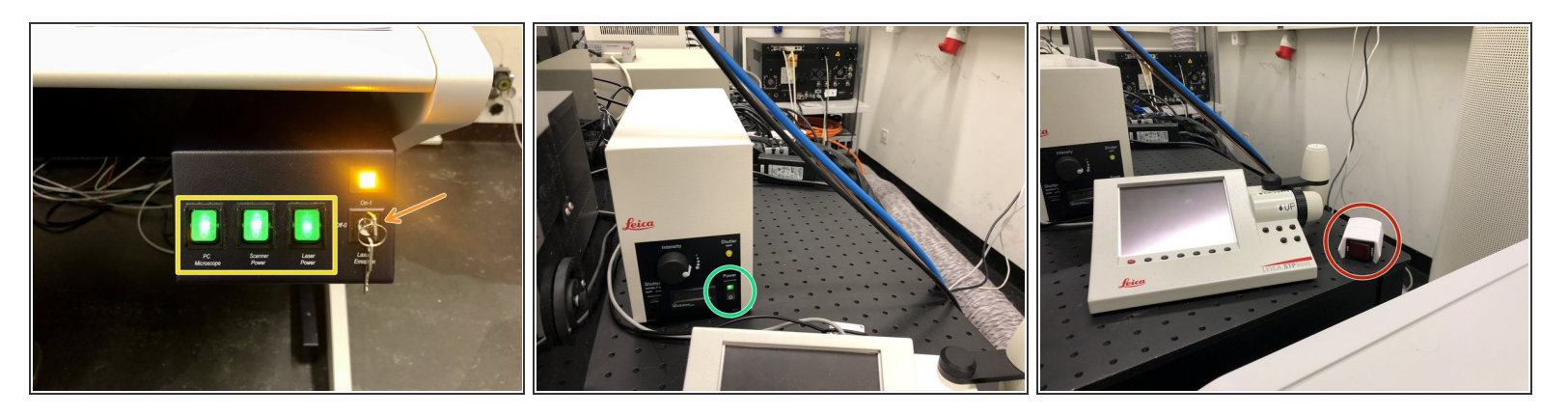

A Only follow this step if there is no booking within the next 2 hours.

- On the right side of the table:
	- Turn the **"Laser Emission"** key to **"OFF-0"**.
	- Switch OFF the **"PC/Microscope"**, **"Scanner Power"** and **"Laser Power"** switches.
- Switch OFF the fluorescence lamp.
- Switch OFF the red button.